# **Cómo saber qué identidad y credenciales tengo en la USAL**

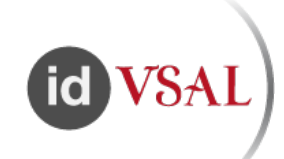

- Todos los usuarios nuevos en la USAL recibirán un correo electrónico al matricularse o al firmar el contrato.
- Si eres estudiante, en la cuenta de correo externa que proporcionaste al matricularte.
- Si eres PAS/PDI, al firmar el contrato, con las credenciales de la USAL.
- Si no has recibido este correo o lo has perdido, puedes consultar estos datos en los cuatro pasos siguientes.

## Guía paso a paso

Si no has recibido este correo o lo has perdido, puedes consultar estos datos en los cuatro pasos siguientes:

#### **1. Conoce tu identificador USAL**

En caso de no haber recibido tus credenciales, en este enlace puedes consultar tu usuario: **[olvidé mi](https://identidad.usal.es/adaspwd)  [identificador de usuario](https://identidad.usal.es/adaspwd)**.

#### **2. Resetea o cambia tu contraseña**

Si no conoces tu contraseña puedes utilizar el enlace: **[olvidé mi contraseña](https://identidad.usal.es/adaspwd/index.php?r=forgot/index)** o bien obtener ayuda acudiendo al técnico de aulas de informática de tu facultad. Si la conoces puedes cambiarla en **[cambiar mi contraseña](https://identidad.usal.es/adaspwd/index.php?r=change/index)**.

#### **3. Verifica tus datos en tu perfil**

En la aplicación **[misDatos](https://misdatos.usal.es/miperfil/)** puedes cambiar tu identificador de usuario y tu contraseña. Si eres PAS o PDI puedes cambiar otros datos, como teléfono o cuenta de correo alternativa.

#### **4. Cambia tu identificador en la USAL**

El sistema te creará un identificador del tipo id01234455. Una vez que conozcas tu usuario y contraseña debes entrar en **[misDatos](https://misdatos.usal.es/miperfil/)** para cambiar este nombre de cuenta por otro que te identifique y que tenga relación con tu nombre y apellidos.

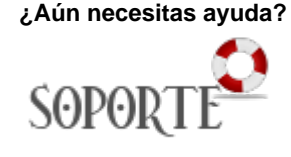

### Contenido relacionado

- [USAL: la app de la USAL](https://sicpd.usal.es/display/LAZ/USAL%3A+la+app+de+la+USAL)
- [Carné universitario](https://sicpd.usal.es/pages/viewpage.action?pageId=5177679)
- [Latch: cerrojo de seguridad](https://sicpd.usal.es/display/LAZ/Latch%3A+cerrojo+de+seguridad) [misDatos: visualiza y actualiza](https://sicpd.usal.es/display/LAZ/misDatos%3A+visualiza+y+actualiza+tu+perfil+USAL)
- [tu perfil USAL](https://sicpd.usal.es/display/LAZ/misDatos%3A+visualiza+y+actualiza+tu+perfil+USAL) [No he recibido el correo con](https://sicpd.usal.es/display/LAZ/No+he+recibido+el+correo+con+las+credenciales)  [las credenciales](https://sicpd.usal.es/display/LAZ/No+he+recibido+el+correo+con+las+credenciales)